# **Ambiente Virtualizado para Ensino de Programação Paralela e Computação em Cluster**

**David Beserra<sup>1</sup> , Micael França<sup>1</sup> , Carlos Melo<sup>1</sup> , Ygor Sousa<sup>1</sup> , Samuel Romeiro<sup>1</sup> , Mariel Andrade<sup>1</sup> , Alberto Araújo<sup>1</sup> , Erica Sousa<sup>1</sup>**

 $1$ Unidade Acadêmica de Garanhuns – Universidade Federal Rural de Pernambuco (UFRPE) – Garanhuns, PE – Brasil

{dw.beserra, erica.sousa}@gmail.com, {mariel,aepa}@uag.ufrpe.br

*Abstract. Topics related to parallel programming and multicomputing are usually offered in computing courses and are essential for the formation of a professional in Information Technology (IT). These topics are usually presented only at the theoretical level due to lack of adequate infrastructure, hampering learning. This paper presents the Saber Cluster, a virtualized cluster for teaching parallel programming and cluster computing. The environment is installed on an existing infrastructure using simple and free technology. It can be accessed remotely on any day of the week by students. The environment can be implemented and maintained by the students themselves.*

*Resumo. Tópicos relativos à programação paralela e multicomputação costumam ser ofertados em cursos de computação e possuem caráter essencial na formação de um profissional de Tecnologia da Informação (TI). Esses tópicos costumam ser apresentados somente em nível teórico devido a falta de infraestrutura adequada, prejudicando o aprendizado. Este trabalho apresenta o Cluster Saber, um cluster virtualizado para ensino de programação paralela e computação em cluster. O ambiente é instalado sobre uma infraestrutura já existente usando tecnologias simples e gratuitas. Ele pode ser acessado remotamente em qualquer dia da semana pelos alunos. O ambiente pode ser implementado e mantido pelos próprios alunos.*

#### **1. Introdução**

Em diversos cursos de Ciência da Computação, os tópicos relacionados à programação paralela e computação em cluster são oferecidos nas disciplinas de Sistemas Distribuídos e Arquitetura de Computadores. É notório o pouco interesse dos alunos por estes tópicos, o que ocorre porque eles são ministrados sobretudo em nível de teoria, tendo pouco espaço para a prática. A pouca ocorrência da prática, por sua vez, é justificada pela falta de infraestrutura necessária para tal.

É importante salientar que as atribuições típicas de ensino em instituições educacionais tendem a requerer computadores cada vez mais poderosos para atender suas demandas. Porém, estes recursos passam a maior parte do tempo ociosos, sobretudo em feriados e finais de semana. Estes recursos poderiam ser melhor aproveitados e uma forma possível seria implementar um cluster virtualizado para dar suporte ao ensino de programação paralela.

Muitas das ferramentas de virtualização e administração de sistemas usadas em ambientes comerciais estão disponíveis para universidades. No entanto, existem ainda outras ferramentas de código aberto que podem ser empregadas, como por exemplo, o VirtualBox [Oracle 2012] para virtualização dos nós do cluster e o Rocks Clusters [Papadopoulous, Katz e Bruno 2001] para sua implementação. Estas ferramentas sobressaem-se também pela facilidade de uso, o que possibilita a interação do usuário no processo de instalação e manutenção do ambiente, dando valor educacional extra a estrutura.

Este trabalho apresenta o Saber Cluster, um cluster beowulf virtualizado implementado em um laboratório de ensino convencional, o qual permite aos alunos a submissão de aplicações que façam uso de Inteface de Passagem de Mensagens (MPI) e de diretivas Open Multi Processing (OpenMP) remotamente. Ele minimiza os gargalos com infraestrutura mediante reaproveitamento de recursos ociosos já existentes e garante que os alunos possam praticar os conceitos teóricos introduzidos em sala de aula. Também é possível aos alunos participarem do processo de implementação e manutenção do ambiente.

O trabalho está assim estruturado: Na Seção 2 são expostos alguns trabalhos correlatos. A Seção 3 aborda as vantagens do emprego de clusters virtualizados no ambiente escolar. A Seção 4 delineia sobre os objetivos e metodologias empregadas. Em seguida, a Seção 5 detalha a arquitetura do cluster. A Seção 6 expõe resultados experimentais. Por fim, a Seção 7 apresenta as considerações finais.

# **2. Trabalhos Relacionados**

A implementação de clusters beowulf virtualizados em ambientes educacionais é algo relativamente novo na literatura. A maioria destas infraestruturas está instalada dentro de laboratórios de ensino e só pode ser utilizada no período noturno ou em feriados, com o estudante devendo se dirigir até o local de sua instalação para utilizá-la.

Em [Bergman, Funston e Gilfreather-Crowley 2009] é apresentado um laboratório em que os hospedeiros utilizam o Sistema Operacional (SO) Linux e as máquinas virtuais empregam o SO Windows XP. Para a implementação das Máquinas Virtuais (VMs) foi empregado o VMWare Server 1.0.4. Curiosamente, nesta solução o cluster atua como camada base e os computadores para uso geral dos estudantes são as VMs, que estão sempre sendo visualizadas em modo tela cheia. Isto impede que os usuários comuns tenham consciência que estão operando uma VM. Foram executados testes com o High Performance Linpack (HPL) e com o Fast Fourrier Transform of the West (FFTW) no cluster e nas VMs com o Personal Computer BenchMark (PCMark05). Os resultados indicaram perda de desempenho insignificante na infraestrutura de cluster. As VMs de uso geral, contudo, tiveram alta sobrecarga. De uma maneira mais geral esta inversão é indesejável, pois causa impacto no propósito original destinado ao laboratório apresentado. Outra característica desse ambiente é que ele não possui acesso remoto para que os estudantes possam submeter suas aplicações.

Em [Johnson et al.2011] é apresentado um cluster virtualizado com o Kernelbased Virtual Machine (KVM). O cluster funciona dentro de estações de trabalho com sistema operacional Linux de um laboratório de ensino. Uma das desvantagens apresentadas por essa solução é que a mesma só está disponível para uso em finais de semana e feriados e, ao longo da semana, apenas no período noturno. Outra desvantagem é que não oferece nenhum mecanismo de acesso remoto, forçando o estudante a se deslocar ao centro universitário, o que nem sempre é possível, sobretudo

no período de funcionamento proposto. Embora seja dito no trabalho que o cluster virtual possui finalidade educacional, é constatada uma maior preocupação em empregá-lo para Computação de Alto Desempenho (CAD) do que para ensino.

Foi implementado em [Ivica, Riley e Shubert. 2009] um cluster virtualizado para uso em atividades de ensino de programação paralela com MPI e OpenMP. O cluster está instalado em ambiente de nuvem da Amazon. O sistema providencia acesso remoto aos seus utilizadores. Suas principais desvantagens são o fato dos alunos pagarem pelo uso da infraestrutura e a utilização de ferramentas proprietárias. Outra desvantagem encontrada nesse ambiente é a necessidade de alta largura de banda para conseguir usar o ambiente a contento. Os alunos não possuem nenhuma expectativa de vir a administrar e configurar o ambiente de cluster, perdendo assim esta experiência importante.

Em nenhum dos trabalhos citados é verificada preocupação em avaliar o impacto do uso da infraestrutura de cluster na estrutura nativa sobre o qual está ancorado. Para o caso de reuso de um laboratório de ensino esta avaliação adquire um caráter essencial. Também não é efetivado nenhum teste com os seus utilizadores para verificar a eficácia do uso dos ambientes propostos no ensino dos tópicos pretendidos.

# **3. Vantagens do Emprego de Clusters Virtualizados no Ambiente Escolar**

O emprego de clusters virtualizados fornece aos alunos uma nova camada de oportunidades educacionais. Isto ocorre uma vez que a implementação e utilização desses ambientes proporciona aos estudantes experiência com sistemas operacionais, redes de computadores e administração de sistemas [Gaspar, Langevin e Armitage 2007].

Outro aspecto importante é que a presença de um cluster no ambiente de ensino ajuda a encorajar os estudantes e a universidade a acrescentarem mais conteúdos relacionados à computação paralela e distribuída no currículo do curso. Isto é interessante, pois proporciona aos estudantes o aprendizado dos princípios de paralelismo e concorrência que serão facilmente encontrados em diversos ambientes de computação no decorrer de suas carreiras profissionais [Prasad et al. 2005][Brown et al. 2010].

Em [Bergman, Funston e Gilfeather-Crowley 2010] são elencadas algumas vantagens do uso de clusters virtuais. Cada nó virtualizado é simplesmente um arquivo de configuração. Scripts nativos do Linux (Shell Scripts) podem ser redigidos pelos alunos para ligar, desligar, salvar o estado ou reinicializar as VMs. Devido ao hardware ser virtualizado, poucos drivers precisam ser instalados. O processo de manutenção é simplificado e as possibilidades de configurações são extensas. Um cluster virtual pode ser adaptado de acordo com as necessidades de cada instituição, turma ou até mesmo de acordo com as necessidades de cada aluno.

Uma outra vantagem inerente a clusters virtuais é a possibilidade de extrapolar a quantidade de VMs em relação a quantidade de hospedeiros físicos, permitindo que, por exemplo, um Monitor de Máquinas Virtuais (VMM) apresente, para um cluster virtual, a ideia de inúmeros nós virtuais. Isto implica que é possível realizar testes em escala real de aplicações MPI mesmo na presença de poucos recursos [Mergen et al. 2006][Mello et al. 2010].

Dessa forma, clusters virtuais oferecem uma oportunidade de colocar os estudantes em contato direto com tecnologias de programação paralela, administração de sistemas distribuídos, multicomputadores, virtualização e administração de sistemas. Tudo isso a baixos custos e de maneira adaptável a múltiplos cenários práticos vistos antes somente em teoria pelos discentes.

# **4. Objetivos e Metodologia**

Esta seção apresenta os objetivos elencados neste trabalho e as metodologias empregadas para alcançá-los. Os objetivos podem ser assim sintetizados:

1. Implementar Cluster Beowulf virtualizado para dar suporte as disciplinas que contém tópicos acerca de programação paralela e multicomputadores, provendo mecanismos de acesso remoto e operacionalidade em escala 24/7.

2. Avaliar uso do sistema pelos alunos das disciplinas que contém tópicos de programação paralela e multicomputadores.

3. Avaliar possíveis impactos do uso do cluster virtual no desempenho da infraestrutura hospedeira.

4. Avaliar impactos do uso do cluster virtual nas demais atividades desempenhadas pelos usuários do laboratório, tanto de TI, quanto os que não são de cursos de TI.

Para alcançar o objetivo 1 foi implementado um cluster virtualizado operando sobre os computadores de um dos laboratórios de ensino da UAG/UFRPE. Maiores detalhes são expostos na Seção 5. Já para a obtenção do objetivo 2 foram realizados experimentos para avaliar o trabalho proposto e os resultados obtidos do uso do cluster virtual na execução de atividades nas disciplinas que requerem seu uso.

Este experimento foi realizado com duas turmas do Bacharelado em Ciência da Computação da UAG/UFRPE, sendo uma de Sistemas Distribuídos e outra de Arquitetura de Computadores. A infraestrutura foi exposta aos docentes e discentes, tendo sido feito um detalhamento de seu funcionamento como forma de demonstração prática dos tópicos teóricos abordados em sala de aula nas respectivas disciplinas. Em seguida foi liberado seu acesso a quem desejasse.

Após utilizarem o ambiente, 25 alunos presentes, voluntários, de ambas as disciplinas, responderam a um questionário dividido em três grupos de questões, sendo estes respectivamente: (1) a usabilidade da ferramenta; (2) o auxílio no processo de ensino/aprendizagem e (3) concordância com o conteúdo programático. Foi solicitado aos alunos que fornecessem sugestões para a melhoria da ferramenta, caso eles tivessem alguma, como última questão. Avaliação similar foi realizada em [Medeiros et al. 2011] para avaliar uma ambiente para ensino dos processos de E/S em um sistema operacional.

Como forma de determinar o custo da virtualização no desempenho da infraestrutura nativa do laboratório (objetivo 3), que é de uso geral, foram efetuados testes com o PCMark07. Primeiramente, foram feitos testes com o laboratório sem o cluster instalado, teste esse que serviu de comparação com os outros dois. Depois, foram executados testes com as máquinas virtuais do cluster em execução, porem sem executar nenhuma aplicação. Por fim, foram tomados testes com as VMs operacionais e executando aplicações MPI. Esses testes foram executados em 5 computadores distintos

do laboratório e os resultados expostos correspondem as suas médias. Para o cálculo da média foram tomadas 30 medidas para cada uma das condições de uso esperadas.

Para alcançar o objetivo 4, durante a ministração de aulas das disciplinas de Introdução a Informática em três turmas distintas pertencentes aos cursos de Pedagogia, Zootecnia e Engenharia de Alimentos, foram selecionados 10 alunos voluntários por turma e foi pedido que executassem uma série de atividades padrão predeterminadas nos aplicativos que frequentemente utilizam nestas disciplinas (conforme a Tabela 1). O mesmo foi realizado também com 20 alunos voluntários oriundos do curso de Ciência da Computação. Foi solicitada a execução das atividades padrão duas vezes, na primeira, com o cluster funcionando a 100% de sua capacidade e na outra com o cluster desligado. Isso foi feito sem informar aos alunos sobre a existência e uso do ambiente de cluster.

| Teste                                  | Computação | <b>Outros cursos</b> |
|----------------------------------------|------------|----------------------|
| Redigir documento no Word              | x          | х                    |
| Montar planilha no Excel               | x          | x                    |
| Preparar apresentação no PowerPoint    | x          | x                    |
| Efetuar pesquisa na Web                | x          | х                    |
| Compilar e executar bubblesort         | x          |                      |
| Criar e alterar tabelas com PostgreSQL | x          |                      |
| Criar diagrama de classes no Astah     | x          |                      |
| Rendeirizar video no Blender           | x          |                      |

**Tabela 1. Atividades padrão executadas pelos voluntários**

Após isso, foi aplicado um mesmo questionário a todos. O mesmo foi dividido em dois grupos de questões, sendo estes respectivamente: (1) percepção de queda de desempenho dos computadores e (2) percepção de queda de produtividade nas atividades efetuadas nos computadores pelo aluno.

# **5. Arquitetura do Cluster**

Nesta seção são apresentadas as opções arquiteturais e o *modo operandis* do cluster Saber. O cluster Saber é constituído por máquinas virtuais operando em 8 computadores de um laboratório. Seus usuários variam desde estudantes de graduação matriculados na disciplina de sistemas distribuídos e arquitetura de computadores a estudantes de iniciação científica e professores da universidade. O cluster é empregado principalmente para testes de aplicações MPI desenvolvidas no decorrer das disciplinas e em projetos de iniciação científica.

Cada hospedeiro do Saber é equipado com um processador AMD X2 3.0 GHz, 4 GB RAM DDR III 1066 MHz como memória principal e uma interface Ethernet de 1Gb. As máquinas estão conectadas em um switch Gigabit Ethernet Intelbras. Os hospedeiros utilizam como SO nativo o Windows 7. A camada de virtualização é providenciada pelo VirtualBox 4.1.12 [Oracle 2012], uma ferramenta popular que permite que VMs sejam criadas, reconfiguradas ou destruídas de maneira simples.

Cada máquina virtual constituinte do cluster possui 1 CPU (vCPU) e 1GB de memória RAM. O cluster foi implementado com o NPACI Rocks Cluster [Papadopoulous, Katz e Bruno 2001] que é uma distribuição que usa o Kickstart do Red Hat para instalar os nos escravos. Automatização total do processo de instalação e manutenção do cluster é sua maior vantagem.

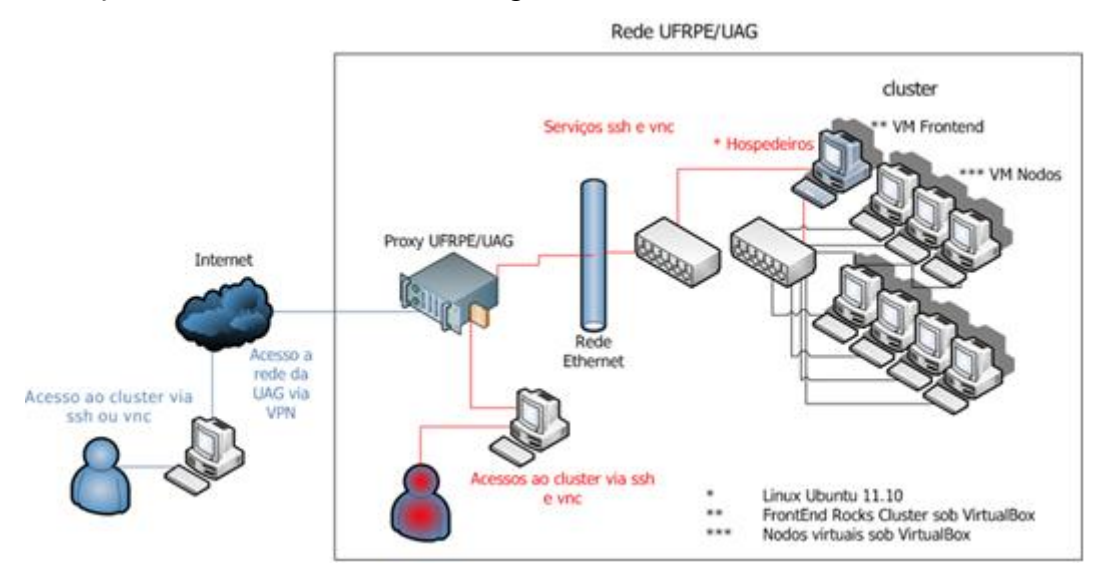

**Figura 1. Arquitetura do Saber cluster.**

A Figura 1 fornece um panorama geral da arquitetura do Saber. Por questões de segurança, para acesso ao ambiente do cluster existe um Proxy firewall que está conectado aos hospedeiros e ao frontend através de uma rede Ethernet. O cluster compartilha a interface de rede dos hospedeiros, todavia do ponto de vista lógico nós do cluster e hospedeiros estão em redes diferentes. O hospedeiro que abriga o frontend é equipado com duas interfaces de rede físicas, e o frontend com duas interfaces de rede lógicas. Uma conectada a rede interna do laboratório e outra ao Proxy firewall. O isolamento das redes garante que apenas os recursos do cluster estarão visíveis aos seus usuários e facilita a administração do ambiente. O cluster pode ser acessado externamente por um usuário qualquer via VNC (Visualização gráfica), vide Figura 3, ou SSH (Shell seguro de comandos), desde que esteja conectado a VPN (Rede Privada Virtual) da universidade. Caso o acesso esteja sendo realizado dentro da rede interna da universidade, não precisará efetuar conexão a VPN.

Foram identificados 3 atores atuantes na estrutura do Saber, conforme exposto na Figura 2. O primeiro ator é a Administração do cluster, que é exercida por um grupo de alunos designados especialmente para esta finalidade. Este grupo de Administradores pode variar ao longo do tempo, revezando os seus participantes, como forma de garantir que uma maior quantidade de alunos ganhe este tipo de experiência.

A Administração é responsável por registrar um pedido de criação de conta para acesso a VPN da universidade. Também é seu papel cadastrar os usuários do cluster e habilitar contas funcionais para os mesmos e resolver problemas técnicos referentes ao ambiente de cluster. O segundo ator é o Administrador da rede da universidade, responsável pela criação e manutenção de contas de acesso a VPN. Ele também é responsável por dar suporte a toda a infraestrutura base para o funcionamento do cluster. O terceiro ator é o usuário do cluster, que se conecta ao cluster e executa suas aplicações, possuindo restrições de uso, como por exemplo, a impossibilidade de reiniciar ou desligar o ambiente e instalar novo software.

Pode-se resumir a logística de uso do Saber da seguinte maneira: Inicialmente o

usuário solicita a criação de conta de usuário à administração do cluster. Em sequência a administração do cluster faz um pedido formal ao administrador da rede para a criação de conta VPN. A administração da rede cria a conta e libera usuário e senha para a administração do cluster, que por sua vez cria conta de acesso ao cluster e habilita MPI, VNC e SSH. Em seguida repassa todas as senhas necessárias para o usuário. O usuário, por fim, recebe comunicado de liberação de acesso, com todos os dados necessários e pode, se desejar, acessar ao ambiente do cluster e executar suas aplicações, como na Figura 3.

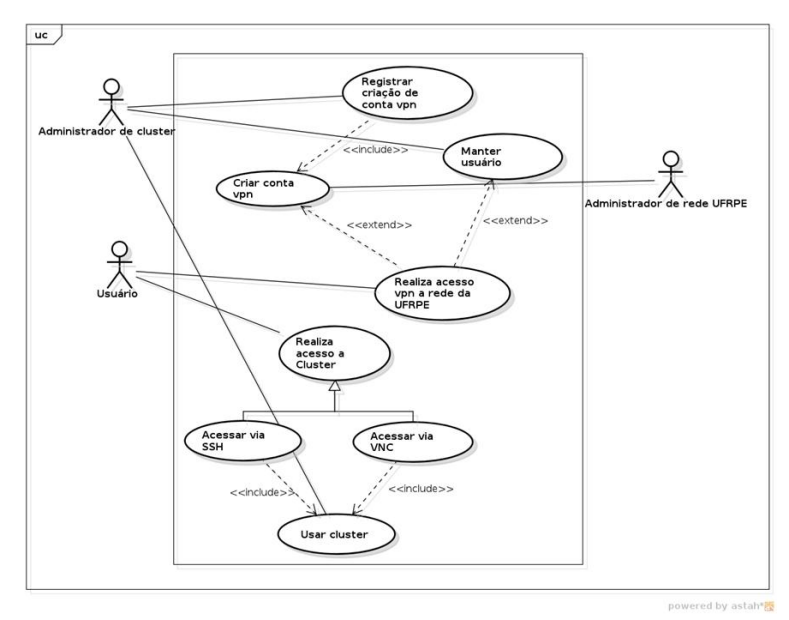

**Figura 2. Diagrama de casos de uso do ambiente de cluster.**

O cluster funciona todos os dias da semana, sem restrições de horário. Esta medida foi tomada tendo em vista que a disponibilidade de tempo para realizar as atividades das disciplinas varia de estudante para estudante. Com o ambiente em funcionamento 24/7, podem ser executados pelos estudantes programas que demandem por longos períodos de processamento. O que não seria possível em um ambiente de tempo de uso limitado.

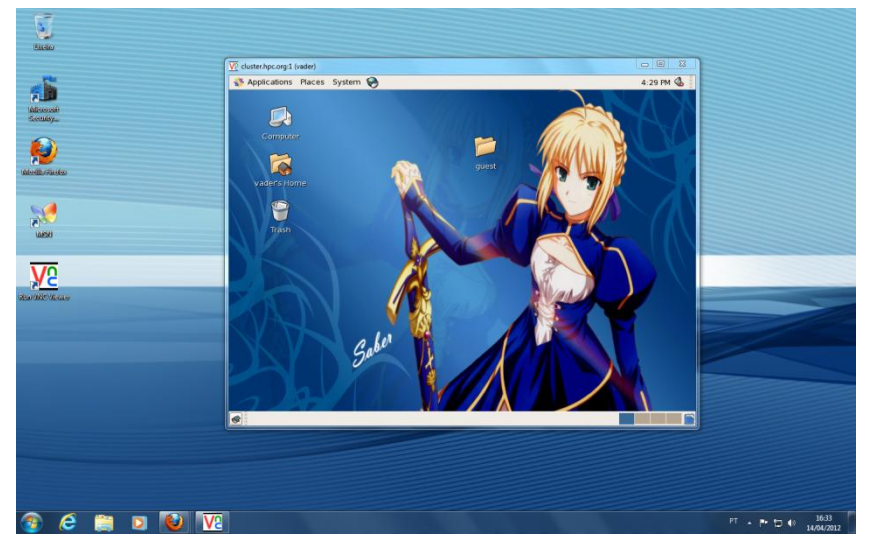

**Figura 3. Acesso remoto ao Saber cluster via VNC+VPN**

#### **6. Resultados**

Esta seção apresenta os resultados obtidos na execução dos experimentos mencionados para alcançar os objetivos 2 a 4, uma vez que a seção 5 mostra como foi alcançado o objetivo 1. Todos os resultados estão expostos em tabelas, para auxiliar na visualização dos dados.

O resultado da analise das respostas obtidas nos questionários relacionados ao objetivo 2 está exposto na Tabela 2. Para cada item avaliado é mostrado nessa tabela a porcentagem dos alunos que avaliaram o sistema de maneira positiva e negativa. Foi constatado que cerca de 88% dos alunos avaliaram positivamente a ferramenta no quesito usabilidade. Também é notado que todos avaliaram positivamente a ferramenta quanto ao auxílio no processo de ensino/aprendizagem e que 80% avaliaram positivamente o quesito de plena abordagem do conteúdo programático. Para todas as avaliações, ao menos 80% avaliaram a ferramenta de maneira positiva, mostrando que a mesma trouxe benefícios significativos aos alunos durante o andamento das disciplinas.

| <b>Critério Avaliado</b>                   |      | Avaliação Positiva   Avaliação Negativa |
|--------------------------------------------|------|-----------------------------------------|
| Usabilidade da Ferramenta                  | 88%  | 12%                                     |
| Auxílio no processo de ensino/aprendizagem | 100% | 0%                                      |
| Plena abordagem do conteúdo programático   | 80%  | <b>20%</b>                              |

**Tabela 2. Resultados dos testes de usabilidade**

Os resultados dos testes realizados para alcançar o objetivo 3 são mostrados na Figura 4. A coluna mais a esquerda para cada critério avaliado mostra o desempenho nativo das máquinas do laboratório, sendo este o valor base para as comparações subsequentes. A coluna central mostra o desempenho observado após o instanciamento de uma VM, porém sem executar nenhuma aplicação, exceto seu próprio SO. A coluna mais a direita mostra o desempenho observado após a VM estar executando uma aplicação que a fizesse usar 100% de sua capacidade prevista.

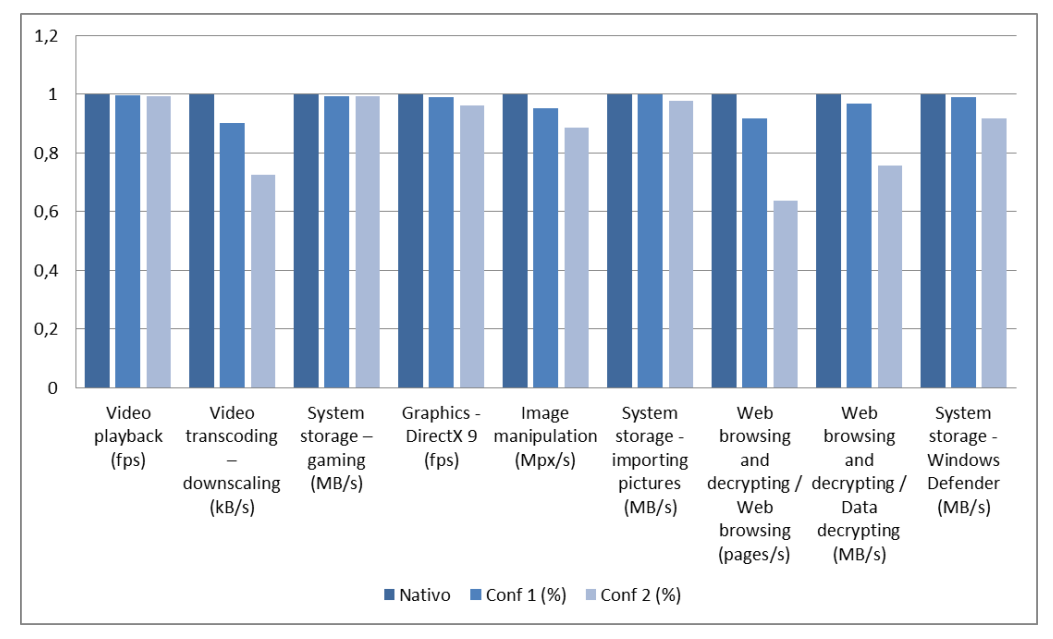

# **Figura 4. Resultados dos testes com PCMark07**

Foi observado que o simples instanciamento da VM não reflete em queda de

desempenho acima de 10% em praticamente nenhum dos critérios avaliados. Para o caso da VM instanciada e empregando todos os recursos que lhe foram alocados, podese perceber alguma queda de desempenho em atividades relacionadas a navegação em páginas na Internet. Também é perceptível uma queda acentuada em atividades referentes ao processamento de vídeos. Nas demais atividades porém, pouca queda de desempenho.

Os resultados obtidos dos questionários aplicados após a execução das atividades padronizadas pelos usuários do laboratório que não fazem parte do curso de computação estão expostos na Tabela 4. Esta tabela tem resultados correspondentes a primeira parte do objetivo 4. Aproximadamente 16,66% perceberam queda de desempenho e 6,66% alegaram queda de produtividade. De uma maneira geral, o uso do cluster não interfere nas atividades desempenhadas pelos usuários de cursos não relacionados a TI.

**Tabela 4. Percepção de queda de produtividade e desempenho entre alunos de outros cursos**

| <b>Critério Avaliado</b>                  |        | Avaliação Positiva   Avaliação Negativa |
|-------------------------------------------|--------|-----------------------------------------|
| Percepção de queda de desempenho dos com- |        |                                         |
| l putadores                               | 83.33% | 16,66%                                  |
| Percepção de queda de produtividade       | 93.33% | 6.66%                                   |

Quando a avaliação foi realizada com estudantes de um curso específico de computação, (segunda parte do objetivo 4), que possuem um perfil de uso diferenciado, a queda de produtividade é mais perceptível. O mesmo pode-se dizer da percepção da queda de desempenho dos computadores pelos mesmos. Os resultados obtidos na aplicação do questionário aos estudantes de computação estão expostos na Tabela 5. Aproximadamente 85% perceberam queda de desempenho e apenas 15% alegaram queda de produtividade. Este pode ser considerado um bom resultado e valida o uso desse tipo de ferramenta em um ambiente de ensino.

# **Tabela 5. Percepção de queda de desempenho e produtividade entre alunos de computação**

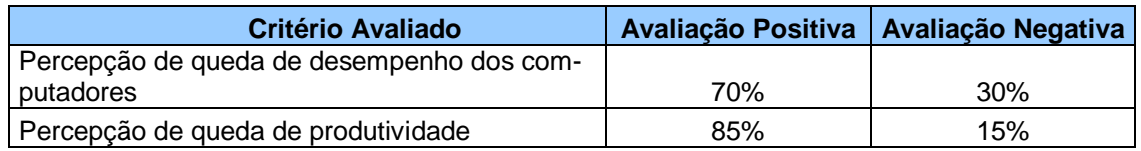

# **7. Considerações Finais**

Foi apresentado neste trabalho uma infraestrutura para auxiliar no ensino de programação paralela e multicomputação, detalhando sua implementação e mostrando como a mesma pode ser útil no ensino. A infraestrutura proposta é instalada dentro de uma já existente, proporcionando redução de custos mediante reuso. Outra vantagem é que a mesma pode ser implementada e mantida por estudantes de graduação, enriquecendo ainda mais o aprendizado dos discentes.

Após o emprego do Saber cluster pelos alunos das disciplinas de Sistemas Distribuídos e Arquitetura de Computadores, foi verificado que a mesma colaborou fortemente no seu processo de aprendizagem. A ferramenta foi avaliada de uma maneira geral como fácil de usar e útil na aprendizagem.

Também foi realizado um estudo para verificar os impactos dessa estrutura na infraestrutura já existente, com ótimos indicadores, apesar de sofrer alguma perda. Foi verificado também que ela não interfere no uso dos laboratórios de ensino pelos estudantes de outras disciplinas, tanto do curso de computação, quanto dos outros cursos. Um trabalho futuro a ser conduzido é verificar em quais atividades específicas os alunos tem uma maior percepção de queda de desempenho e produtividade e propor maneiras de melhorar a infraestrutura de forma a amenizar tais perdas.

### **Referências**

- Bergman, M. Funston, J. e Gilfreather-Crowley, P. (2009) "Low Cost Computer Clusters in Virtualized Lab Environments", Journal of Compute Science in Colleges, vol. 25, p. 159-166.
- Brown, R. Shoop,E. Adams,J. Clifton,C. Gardner, M. Haupt, M. e Hinsbeeck, P. (2010) "Strategies for preparing computer science students for the multicore world," in *Proceedings of the 2010 ITiCSE working group reports on Working group reports*, ser. ITiCSE-WGR '10. New York, NY, USA: ACM, pp. 97–115. [Online]. Available: http://doi.acm.org/10.1145/1971681.1971689
- Gaspar, A. Langevin, S. e Armitage, W. D. (2007) "Virtualization technologies in the undergraduate it curriculum," *IT Professional*, vol. 9, pp. 10–17. [Online]. Available: http://portal.acm.org/citation.cfm?id=1304063.1304560
- Ivica, C. Riley, J.T. e Shubert, C. (2009) "StarHPC Teaching parallel programming within elastic compute cloud", In: Proceedings of the International Conference on Information Technology Interfaces, ITI, pp. 353-356
- Johnson, E., Garrity, P., Yates, T., e Brown, R. (2011) "Performance of a Virtual Cluster in a General-purpose Teaching Laboratory", In: 2011 IEEE International Conference on Cluster Computing. pp 600-604.
- Medeiros, T. R. Souza, C. C., Sousa, T. D. N. Gadelha, R. N. S. Silva, E. L. Júnior J. B. D., (2011) "IO Simulator: Um Simulador de Dispositivos de Entrada e Saída para Auxiliar o Ensino de Sistemas Operacionais", In: Anais do WEI, SBC, Natal-BR.
- Mello, T. C. Schulze, Pinto, B. R. C. G. e Mury, A. R. (2010) "Uma análise de recursos virtualizados em ambiente de HPC", In Anais do VIII Workshop em Clouds, Grids e Aplicações, SBC, Gramado, pp. 17-30.
- Mergen, M. F., Uhlig, V., Krieger, O., e Xenidis, J. (2006). Virtualization for highperformance computing. SIGOPS Oper. Syst. Rev., 40(2):8-1
- Papadopoulous, P,M., Katz, M.J., Bruno, G. (2001) "NACPI Rocks: Tools and techniques for easily deploying manageable Linux clusters", In IEEE Cluster 2001
- Prasad, S. K. Chtchelkanova, A. Das, S. Dehne, F. Gouda, M. Gupta, A. Jaja, J. Kant, K. La Salle, A. LeBlanc, R. Lumsdaine, M. Padua, D. Parashar, M. Prasanna, V. Robert, Y. Rosenberg, A. Sahni, S. Shirazi, B. Sussman, A. Weems, C. e Wu, J. (2005) "Nsf/ieee-tcpp curriculum initiative on parallel and distributed computing – 11 core topics for undergraduates." [Online]. Available: http://www.cs.gsu.edu/∼tcpp/curriculum/
- Oracle(2012) "About VirtualBox" [Online]. Disponivel; http://www.virtualbox.org/wiki